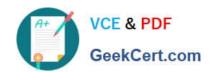

# MB6-885<sup>Q&As</sup>

Microsoft Dynamics AX 2012 Public Sector

# Pass Microsoft MB6-885 Exam with 100% Guarantee

Free Download Real Questions & Answers PDF and VCE file from:

https://www.geekcert.com/MB6-885.html

100% Passing Guarantee 100% Money Back Assurance

Following Questions and Answers are all new published by Microsoft
Official Exam Center

- Instant Download After Purchase
- 100% Money Back Guarantee
- 365 Days Free Update
- 800,000+ Satisfied Customers

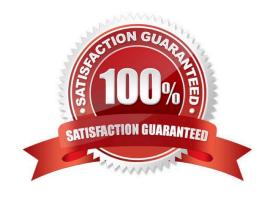

# VCE & PDF GeekCert.com

## https://www.geekcert.com/MB6-885.html 2021 Latest geekcert MB6-885 PDF and VCE dumps Download

### **QUESTION 1**

You need to ensure that an account balance is carried forward to the next fiscal year when performing the fiscal year close process in Microsoft Dynamics AX 2012.

Which Close type option should you select for the account in the Main accounts general ledger?

- A. Asset
- B. Revenue
- C. Expense
- D. Nominal

Correct Answer: A

### **QUESTION 2**

When creating an account structure, what is the purpose of defining constraints?

- A. To specify the possible range of account values in a segment.
- B. To specify the information that should appear in government reports and in financial reports.
- C. To specify which combinations of segments are valid.
- D. To specify which segments should be created.

Correct Answer: C

The Dynamics AX 2012 dimension framework expanded on the previous release by allowing unlimited dimensions. Along with this change was the new ability for the user to specify which dimensions to include in which order when entering a ledger account combination and to constrain the values that can be entered for each segment in that ledger account combination.

References: Ledger account combinations - Part 3 (Structures and constraints)

#### **QUESTION 3**

In Microsoft Dynamics AX 2012, you need to reverse a provisional budget and update the budget register with an original budget.

Which three attributes must the original budget and the provisional budget share? (Each correct answer presents a partial solution. Choose three.)

- A. Budget Model
- B. Dimension Values
- C. Budget Code

# VCE & PDF GeekCert.com

# https://www.geekcert.com/MB6-885.html

2021 Latest geekcert MB6-885 PDF and VCE dumps Download

D. Period

E. Budget Cycle

Correct Answer: ABC

Create and reverse a preliminary budget (Public sector) [AX 2012]

AB: Ledger - actual vs. budget inquiry (Click Budgeting > Inquiries > Actual vs. budget.) Use the form to view actual expenditures versus the sum for the budget register entries for the period. The Preliminary budget field contains a sum of all

the preliminary budget register entries for the budget model and dimensions values.

C: You can reverse all preliminary budget entries or only the preliminary budget entries with the budget code that you specify.

### **QUESTION 4**

You are revising an original budget by using the Project budget form in Microsoft Dynamics AX 2012. You need to associate the original budget to the revision. By which field should you associate the original and revised budgets?

- A. Category
- B. Revision ID
- C. Revision Date
- D. Budget Source

Correct Answer: B

Project budget revision (form) [AX 2012] Field: Revision ID The project budget revision ID that was generated by the system. Ref: http://msdn.microsoft.com/en-us/subscriptions/hh209690.aspx

#### **QUESTION 5**

You need to track the payment of a vendor invoice as a 1099-G payment. Which of the following statements are true?

- A. The 1099 box code associated with the vendor must be specified.
- B. The vendor must be defined to report 1099 information.
- C. The State or province code associated with the vendor must be specified in the 1099 fields section.
- D. The 1099 box code associated with the vendor must be a 1099-G code.

Correct Answer: B

(USA) Set up vendors for 1099 reporting [AX 2012]

Before you post vendor transactions, set up 1099 information for each vendor who receives a 1099 statement.

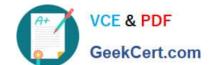

### https://www.geekcert.com/MB6-885.html 2021 Latest geekcert MB6-885 PDF and VCE dumps Download

1.

Click Accounts payable > Common > Vendors > All vendors.

or

Click Procurement and sourcing > Common > Vendors > All vendors.

2.

Double-click a vendor account, and then click the Tax 1099 FastTab.

3.

Select the Report 1099 check box to include transaction and 1099 information for the vendor on the 1099 report. If this check box is not selected, 1099 information for the vendor is not included on the 1099 report, and the electronic or

magnetic files do not include amounts for the vendor.

Etc.

Ref: http://technet.microsoft.com/en-us/library/aa551492.aspx

Latest MB6-885 Dumps

MB6-885 Practice Test

MB6-885 Exam Questions

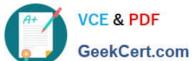

To Read the Whole Q&As, please purchase the Complete Version from Our website.

# Try our product!

100% Guaranteed Success

100% Money Back Guarantee

365 Days Free Update

Instant Download After Purchase

24x7 Customer Support

Average 99.9% Success Rate

More than 800,000 Satisfied Customers Worldwide

Multi-Platform capabilities - Windows, Mac, Android, iPhone, iPod, iPad, Kindle

We provide exam PDF and VCE of Cisco, Microsoft, IBM, CompTIA, Oracle and other IT Certifications. You can view Vendor list of All Certification Exams offered:

https://www.geekcert.com/allproducts

# **Need Help**

Please provide as much detail as possible so we can best assist you. To update a previously submitted ticket:

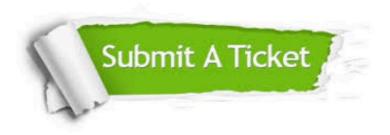

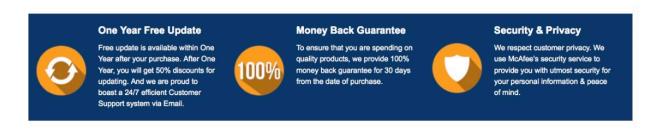

Any charges made through this site will appear as Global Simulators Limited. All trademarks are the property of their respective owners. Copyright © geekcert, All Rights Reserved.